# VG>rlezer

# **Manual www.devoorlezer.eu**

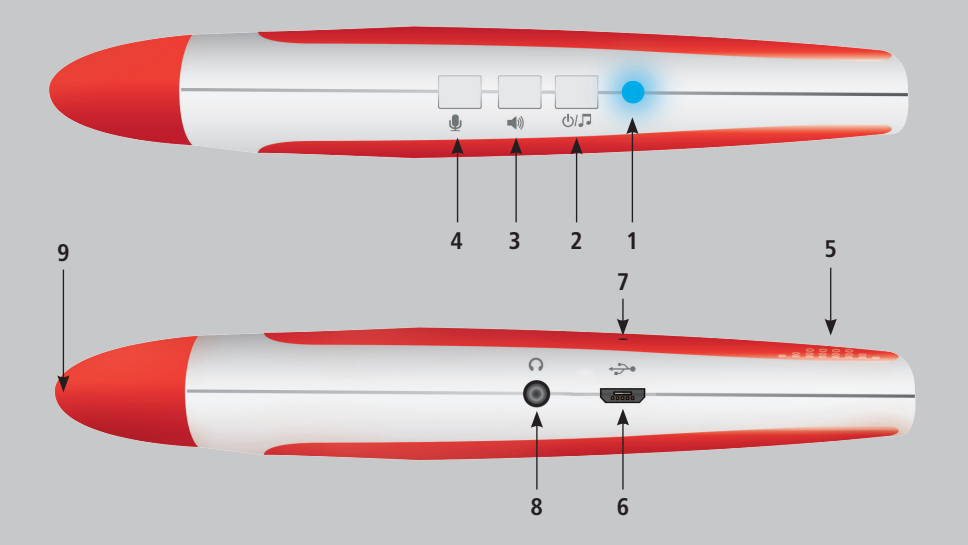

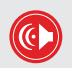

The Voorlezer can be used with all the publications that display this logo. You can find more information on these publications or the use of the Voorlezer at **www.devoorlezer.eu**

# **1. LED-indicator:**

The LED indicator lights up when the device is activated. While the device is charging, the light stays on. Once the battery is fully charged, the light will go out.

# **2. On/off button & music:**

 Keep the on/off button depressed for 3 sec. in order to switch the device on or off..

# **3. Volume:**

 Press the volume button once to increase the volume by one level. Repeatedly press the volume button to turn down the volume to its lowest level.

# **4. Recording:**

 Press the Record button to start recording. In this mode you can keep making new recordings. The most recent recording will be saved to the pen.

# **5. Speaker (bottom)**

**6. USB connection:** Charge the device through the computer with the cable supplied in the package. Only use the original USB cable that is supplied with the Voorlezer.

# **7. Reset (bottom):**

 Use a paper clip to press the Reset button and switch the device off.

- **8. Headphone jack (3.5mm):**  Here you can connect a headphone (not included).
- **9. Sensor**

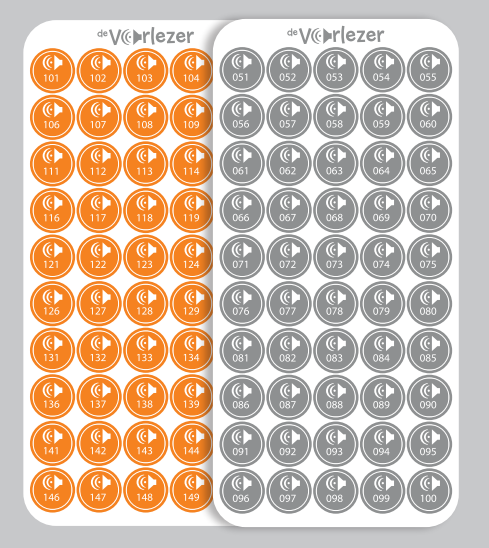

The Voorlezer comes with 800 'smart' stickers. Each sticker has a unique code and can be linked to the Voorlezer. Use the Recording function to record your own text. This way, you can use the stickers with listening texts anywhere you want: in textbooks, reading books, in your classroom, in notebooks, etc. Furthermore, you can reuse a sticker in order to provide customized listening material.

This function is integrated in the Voorlezer and is ready for use. The means that teachers, parents and children too can add their own content to the Voorlezer – in any language.

### Characteristics:

- enrich any space, book and object with auditory support
- use language, music or sound effects
- change any book into an audio book; record and play
- replace recordings whenever you want
- share your recordings
- and lots of other features...

### **This is how to use the smart stickers**

# **Recording:**

- 1) Briefly press the Record button
- 2) Scan a sticker

**Instruction.mp3 Narrated text.mp3-**Cock-a-doodle-do.mp3 Meow.mp3 - $\overline{\bullet}$  Bus wheels.mp3  $\boxed{\cdot}$  In the moonlight.mp3

**DIYRECORD** EBOOK<sup></sup> **F**IMP3

3) Start the recording after the instruction

 $\bullet$  B-I-N-G-O.mp3  $\rightarrow$  800.mp3  $\circ$ 

- 4) Scan the sticker or press the Record button to stop recording
- 5) Scan the sticker to play the recording
- Keep the Voorlezer away from you at a distance of 10 15 cm
- Each sticker has a 5 minutes of maximum recording time
- You can replace the recordings any time you like by repeating the steps above

 $\sqrt{1}$  1.mp3 2.mp3 **3.mp3** <sup>4</sup>.mp3 **5.mp3 6.mp3** 

De Voorlezer ▶ EBOOK

### **Recording in safe mode:**

In this mode, the recordings cannot be replaced. Connect the pen to a computer or laptop through the USB cable, in order to delete the secure recordings.

- 1) Depress these 2 buttons ( $\mathbb{Q} + \mathbb{O}/\mathbb{Z}$ ) for 3 seconds in order to access the safe mode.
- 2) Scan a sticker
- 3) Start the recording after the instruction
- 4) Scan the sticker or press the Record button to stop recording
- 5) Scan the sticker to play the recording

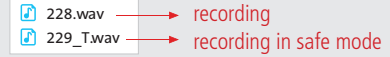

### **Linking audio files:**

Do you want to link an audio file (.wav or .mp3) to a sticker? Connect the pen to a computer or laptop through the USB cable. Change the file name to the number of the sticker and save it to the DIYRECORD folder. When you scan the sticker, you will hear the audio file.

### **Publications with auditory support:**

You can use the Voorlezer with all the publications that display this logo, after you have downloaded the required files. Save these files in the EBOOK folder.

 $\left( 6\right)$ 

 $\bigotimes$  C E

For more information on using auditory support, you can consult the instructions accompanying the publication or go to **www.devoorlezer.eu**

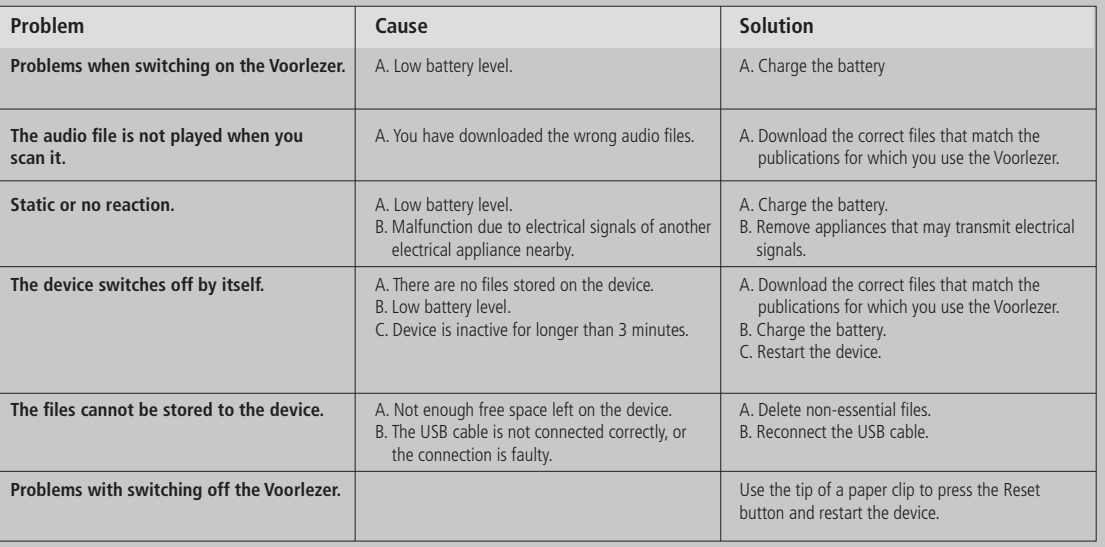

### **Please note:**

Make sure the Voorlezer is free from dust and moisture. Do not keep the Voorlezer close to magnets or high temperatures.

### **Charging:**

The lithium battery in the Voorlezer can be charged by connecting the pen and the supplied USB cable to a computer or laptop. The LED indicator will light up when the device is charging. Once the battery is fully charged, the LED light will go out.

### **Warranty:**

The warranty only applies during normal use of the device, and provided the devices is used in accordance with the conditions of use. The warranty does not apply if the defect occurred as a result of incorrect use or neglect. The warranty terms are based on the EU guidelines. Nonetheless, the statutory rights will still be applicable without prejudice. If you want to claim any warranties, you need to contact the point of purchase.

### **Electrical waste cannot be disposed of in the same way as household waste:**

The inoperable device may not be disposed of together with household waste. Dispose of the used device according to local regulations. This is indicated by the following symbol.

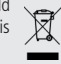

Before you start using the pen, you should always read the operating instructions and comply with these, especially the safety instructions and warnings. Small children need to be supervised when using the pen. Otherwise, there is a risk of injury.

All the packaging materials, such as tape, plastic and tie-wraps, are not part of the product and must be removed in the interest of safety.

### **Important note: this manual contains important information. Please store it carefully.**

Warning! Not suitable for children under the age of 4. Risk of electrical shocks! Small parts are detachable. Keep the packaging material and the USB cable away from small children, since they may be cause harm.

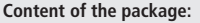

- The Voorlezer • 800 smart stickers
- Micro USB charging cable
- Manual